# **Programming in C autumn 2010**

Päivi Kuuppelomäki Week 1

**The structure of the course**

Lectures: thu 9-10 **Excercises** Study on your own **Project Course exam** Course book: Müldner: C for java programmers

#### **Week scedule**

Week  $1$  – compiling, linking, types, structures, macros

- Week 2 text files, funktions
- $\blacksquare$  Week 3 pointers
- $\blacksquare$  Week 4 structures and unions
- Week 5 strings, arrays
- $\blacksquare$  Week 6 modules and libraries

# **Exercises and studing on your own**

**Exercises are available on course page Lectures cover difficult things from the** course and others should be studied on your own

#### Project work

**List of Project work will be available** later from the course page

**Nork should be returned at latest at** the end of the first week during period II.

**Nou should returned one module from** your project earlier and you get feedback from other students

#### Course exam

Thu 21.10. 16-19 room A111 (CHECK!)

What kind of tasks

- Sama kind of tasks as in exercises
- $-$  Do a program
- "What errors are in aprogram"

– etc.

**Important to know: pointers, files,** arrays, structures, strings, command line parameters

#### **Principles of C C-language language**

Programmer knows what she/or he does!

- Language does not prevent "bad things" Programmer might write a cryptic code
- **Example 25 Figure 5 Figure 1** Figure 1 Figure 1 Figure 1 Figure 1 Figure 1 Figure 1 Figure 1 Figure 1 Figure 1 programming might take time to find out
- No object, that hides structures
- **Pointers important part of a language**
- **If** Is suitable near machine level programming, because it is possible to compile C-programs to efficient code

For example linux has been coded using C

#### **Comparison of C and Java**

**•** primitive data types: character, integer, and real In C, they are of different sizes, there is no Unicode 16-bit character set

◆ *structured data types*: arrays, structures and unions. In C, arrays are static there are no classes

Control structures are similar

**◆ Functions are similar** 

#### **Comparison of C and Java**

◆ Java references are called pointers in C.

◆ Java constructs missing in C: packages threads exception handling garbage collection standard Graphical User Interface (GUI) built-in definition of a string standard support for networking support for program safety.

#### **Programming style**

Try to write clear code and use style your have learned during Java courses ■ Your do not get extra points by writing short and cryptic code

do { if  $(scant("%d", &i) != 1 ||$ i == SENTINEL) break; if (i>maxi)  $maxi = i$ ; } while (1);

void show (char \*p) { char \*q; printf("[ "); for  $(q=p; *q != '0'; q++)$ printf("%c ", \*q); printf("]\n"); }

## **Programming process**

Write a progam – Use editor ■ Compile it – Choose a right compiler **Linking** – Compiled programming module is linked to other modules **Run** it – Run the program

#### **Writing a program**

**Program should generate an ordinary text file** 

int main (void)

{ printf("Hello world \n"); return 0;

**Possible programs** 

- emacs: uses own window
	- Remember to run from the command line using emacs & so you do not preserve command interpreter

}

– Kate

 $\mathbf{r}$ 

**Learn by yourself** 

## **Compiling**

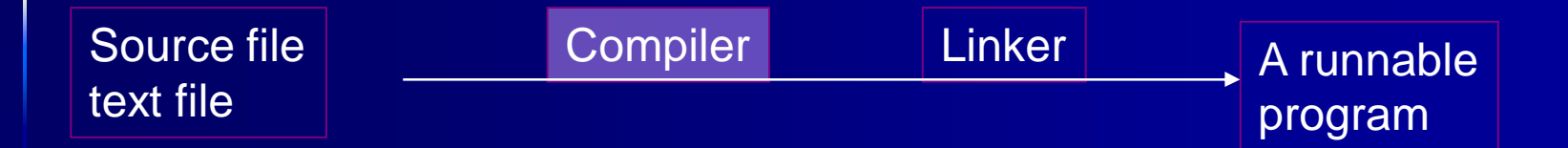

#### Department's Linux environment has gcc (also cc works)

kuuppelo@wrl-130:~\$ which gcc /usr/bin/gcc kuuppelo@wrl-130:~\$ ls -l /usr/bin/gcc -rwxr-xr-x 2 root root 195844 May 26 02:34 /usr/bin/gcc\* kuuppelo@wrl-130:~\$ gcc -dumpversion 4.1.2

# **gcc --help**

Usage: gcc [options] file...

Options:

- -pass-exit-codes Exit with highest error code from a phase
- -help Display this information
- target-help Display target specific command line options
- (Use '-v --help' to display command line options of sub-processes)
- -dumpspecs Display all of the built in spec strings
- -dumpversion Display the version of the compiler
- -dumpmachine Display the compiler's target processor
- -print-search-dirs Display the directories in the compiler's search path
- -print-libgcc-file-name Display the name of the compiler's companion library
- -print-file-name=<lib> Display the full path to library <lib>
- -print-prog-name=<prog> Display the full path to compiler component <prog>
- -print-multi-directory Display the root directory for versions of libgcc
- -print-multi-lib Display the mapping between command line options and multiple library search directories
- -print-multi-os-directory Display the relative path to OS libraries
- -Wa, <options> Pass comma-separated <options> on to the assembler
- -Wp, < options> Pass comma-separated < options> on to the preprocessor
- -WI,<options> Pass comma-separated <options> on to the linker
- -Xassembler <arg> Pass <arg> on to the assembler
- -Xpreprocessor <arg> Pass <arg> on to the preprocessor
- -Xlinker <arg> Pass <arg> on to the linker

# **gcc –help (continues)**

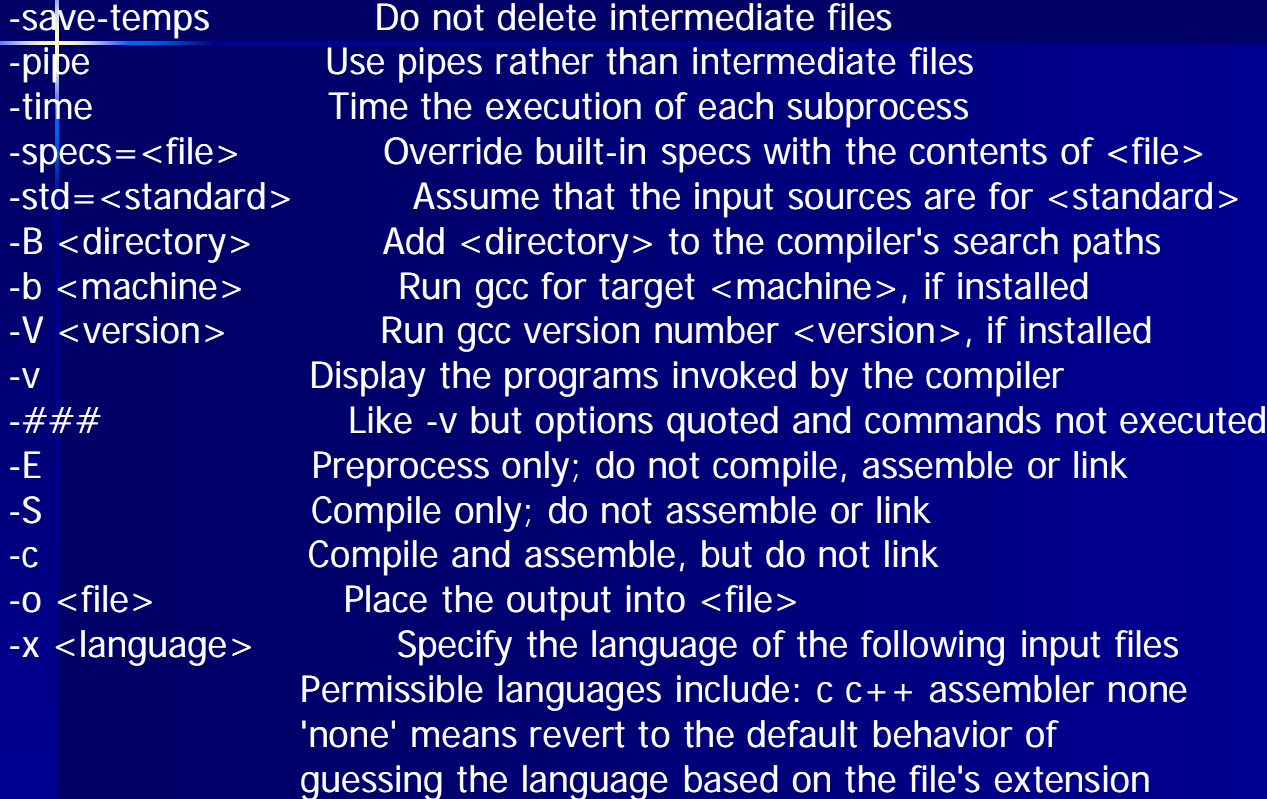

Options starting with -g, -f, -m, -O, -W, or --param are automatically passed on to the various sub-processes invoked by gcc. In order to pass other options on to these processes the -W<letter> options must be used.

#### **Compiling**

■ Compiling gcc helloworld.c or  $gcc$  –o helloworld \ helloworld.c **Tässä tehdään** – preprosseing – compiling and – linking

```
int main (void)
{ 
 printf("Hello world \n");
 return 0;
}
```
Result is a runnable file a.out or helloworld

# **gcc -v helloworld.c v**

Reading specs from /usr/lib/gcc/i386-redhat-linux/3.4.2/specs Configured with: ../configure --prefix=/usr --mandir=/usr/share/man --infodir=/usr/share/info -enable-shared --enable-threads=posix--disable-checking --with-system-zlib --enable-\_\_cxa\_atexit --disable-libunwind-exceptions --enable-java-awt=gtk --host=i386-redhat-linux Thread model: posix gcc version 3.4.2 20041017 (Red Hat 3.4.2-6.fc3) /usr/libexec/gcc/i386-redhat-linux/3.4.2/cc1 -quiet -v helloworld.c -quiet -dumpbase helloworld.c auxbase helloworld -version -o /tmp/niklande/cc1k6oOu.s ignoring nonexistent directory "/usr/lib/gcc/i386-redhat-linux/3.4.2/../../../../i386-redhat-linux/include" #include "..." search starts here: #include <...> search starts here: /usr/local/include  $\rightarrow$ /usr/lib/gcc/i386 /usr/lib/gcc/i386-redhat-linux/3.4.2/include linux/3.4.2/include /usr/include  $\rightarrow$ End of search list. GNU C version 3.4.2 20041017 (Red Hat 3.4.2-6.fc3) (i386-redhat-linux) compiled by GNU C version 3.4.2 20041017 (Red Hat 3.4.2-6.fc3). GGC heuristics: --param ggc-min-expand=98 --param ggc-min-heapsize=129136 as -V -Qy -o /tmp/niklande/ccQshiJR.o /tmp/niklande/cc1k6oOu.s o GNU assembler version 2.15.90.0.3 (i386-redhat-linux) using BFD version 2.15.90.0.3 20040415 /usr/libexec/gcc/i386-redhat-linux/3.4.2/collect2 --eh-frame-hdr -m elf\_i386 -dynamic-linker /lib/ldlinux.so.2 /usr/lib/gcc/i386-redhat-linux/3.4.2/../../../crt1.o /usr/lib/gcc/i386-redhatlinux/3.4.2/../../../crti.o /usr/lib/gcc/i386-redhat-linux/3.4.2/crtbegin.o -L/usr/lib/gcc/i386-redhat- $\frac{1}{10}$ linux/3.4.2 -L/usr/lib/gcc/i386-redhat-linux/3.4.2 -L/usr/lib/gcc/i386-redhat-linux/3.4.2/../... /tmp/niklande/ccQshiJR.o -lgcc --as-needed -lgcc\_s --no-as-needed -lc -lgcc --as-needed -lgcc\_s - -no-as-needed /usr/lib/gcc/i386-redhat-linux/3.4.2/crtend.o /usr/lib/gcc/i386-redhat $linux/3.4.2/../../../crtn.$ 

#### **gcc -ansi -pedantic pedantic -Wall**

- By using optios –Wall and –pedantic a compiler gives more warnings
- Option –ansi assures that a compiler will use ansi standard

gcc -ansi -pedantic -Wall -o helloworld helloworld.c helloworld.c: In function 'main': helloworld.c:3: warning: implicit declaration of function 'printf' helloworld.c:3: warning: incompatible implicit declaration of built-in function'prin

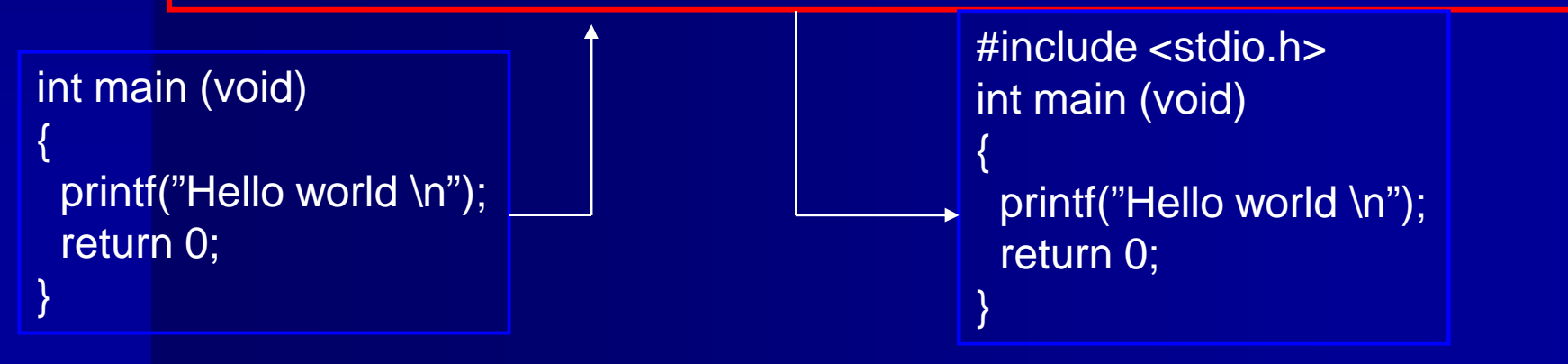

# **Program having several modules**

■ Each module, compiling unit, library in its own file ■ Compiling separately  $\csc$  –c main.c **Linking together** gcc –o main.o eka.o toka.o

# **Program having several modules**

 $/*$  main.c  $*/$  $\#$ include  $\lt$ stdio.h $>$ #include "eka.h" #include "toka.h" int main (void) { eka(); toka (); return 0; }

 $/*$  eka.c  $*/$ #include <stdio.h> #include "eka.h" void eka (void)

puts(" eka "); }

{

 $/*$  toka.c  $*/$ #include <stdio.h> #include "toka.h" void toka (void) {

puts(" toka "); }

/\* eka.h \*/ void eka (void);  $/*$  toka.h  $*/$ void toka (void);

gcc –c main.c gcc –c eka.c gcc –c toka.c gcc –o ohjelma main.o eka.o toka.o

# **Compiling modules – make**

- It is not practical to type long commands
- $\blacksquare$  Use file Makefile
- Runnable commands should be written as rules into a file
	- target: files needed
		- command1
		- command2
		- .. commandy
- **Please note that commands are indented by** using tab not spaces!

#### **makefile**

make

gcc –c main.c gcc –c eka.c gcc –c toka.c gcc –o ohjelma main.o eka.o toka.o

#### **N**rite a file makefile once

**Use it several times** by giving command make

#### # makefile

CC = gcc –ansi –pedantic –Wall ohjelma: main.o eka.o toka.o \$(CC) –o ohjelma main.o eka.o toka.o eka.o: eka.c eka.h \$(CC) –c eka.c toka.o: toka.c toka.h \$(CC) –c toka.c main.o: main.c eka.h toka.h \$(CC) –c main.c

#### **make --help**

```
Usage: make [options] [target] ...
Options:
 -b, -m Ignored for compatibility.
 -C DIRECTORY, --directory=DIRECTORY
                   Change to DIRECTORY before doing anything.
 -d Print lots of debugging information.
 --debug[=FLAGS] Print various types of debugging information.
 -e, --environment-overrides
                   Environment variables override makefiles.
 -f FILE, -file=FILE, -fmakefile=FILE
                   Read FILE as a makefile.
 -h, --help Print this message and exit.
 -i, --ignore-errors Ignore errors from commands.
 -I DIRECTORY, --include-dir=DIRECTORY
                   Search DIRECTORY for included makefiles.
 -j [N], --jobs[=N] Allow N jobs at once; infinite jobs with no arg.
 -k, --keep-going Keep going when some targets can't be made.
 -l [N], --load-average[=N], --max-load[=N]Don't start multiple jobs unless load is below N.
```
## **make --help (continues)**

- -n, --just-print, --dry-run, --recon Don't actually run any commands; just print them.
- $-$ o FILE,  $-$ -old-file=FILE,  $-$ assume-old=FILE
	- Consider FILE to be very old and don't remake it.
- -p, --print-data-base Print make's internal database.
- -q, --question Run no commands; exit status says if up to date.
- $-$ r,  $-$ -no-builtin-rules Disable the built-in implicit rules.
- -R, --no-builtin-variables Disable the built-in variable settings.
- -s, --silent, --quiet Don't echo commands.
- -S, --no-keep-going, --stop
	- Turns off -k.
- -t, --touch Touch targets instead of remaking them.
- -v, --version **Print the version number of make and exit.**
- -w, --print-directory Print the current directory.
- --no-print-directory Turn off -w, even if it was turned on implicitly.
- -W FILE, --what-if=FILE, --new-file=FILE, --assume-new=FILE

Consider FILE to be infinitely new.

--warn-undefined-variables Warn when an undefined variable is referenced.

# **After compiling (and linking)**

- We have a runnable program, but does it work?
- **Try and test**
- Search errors
	- Print soming that helps you to understand program
	- Write code and think
	- Use debugger
- Analyse how well the test cover different situations (Other courses teach how)

#### **Testing**

Try to find errors **Use different kind of inputs** ■ You can automate tests (for example using skripts etc.) This is out of scope of this course **During this course it is enough** – Right and wrong values of inputs  $-$  Typical values near limits  $(-1,0,1)$ 

#### **Print to help**

- printf ("Fname: Name of a varible  $%d \n\pi$ ", variable);
- $\blacksquare$  Try to find out how the program is working in an error situation
- Add some print statements near error point
- Often easier to use than the debugger, if there is a clue where the error is

## **Debugger gdb**

(gdb) help

List of classes of commands:

aliases -- Aliases of other commands breakpoints -- Making program stop at certain points data -- Examining data files -- Specifying and examining files internals -- Maintenance commands obscure -- Obscure features running -- Running the program stack -- Examining the stack status -- Status inquiries support -- Support facilities tracepoints -- Tracing of program execution without stopping the program user-defined -- User-defined commands

**Compiling using option -q** 

#### **core dump**

- Crashing program creates often a core dump where is the state of the memeory and registers during the time program crashed
- You can look att the core dump uding debugger and it might be possible to look at the values of varibles and/or find out were program was when it crashed